# **LGRILLE 1**  $\overline{\phantom{a}}$ UŪЪGRTЫ VBA

РХТУ им. Д.И. Менделеева Каф. ИКТ Курс создал: ст. преп. A.М. Васецкий

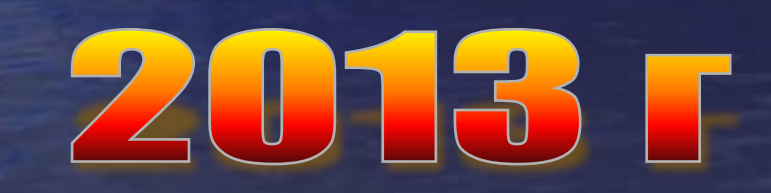

1

# Использование Excel в других приложениях MS Office

**'Включение Excel из другого приложения Sub OpenExcelObj() Dim appExcel As Object** 'Приложение Excel **Dim wbExcel As Object** 'Рабочая книга Excel **Dim wsExcel As Object** 'Рабочий лист **Dim Res As Double Set appExcel = CreateObject("Excel.Application") Set wbExcel = appExcel.Workbooks.Add Set wsExcel = wbExcel.activesheet**

### **Paбotaem c Excel**

**With appExcel 'Так включается надстройка .AddIns("Поиск решения ").Installed = True .Visible = True End With With wsExcel .Range("a1").Formula = "=b1\*b1-4" .Range("B1") = 10 'Подбор параметра .Range("a1").GoalSeek Goal:=0, \_ ChangingCell:=.Range("b1") Res = .Range("b1").Value End With** 3

Завершаем работу с объектом appExcel.DisplayAlerts = False wbExcel.Close appExcel.DisplayAlerts = True Очищаем память, хотя и не обязательно **Set whExcel = Nothing Set appExcel = Nothing Msgbox Res End sub** 

# Внедрение объекта Excel на слайд

#### Вставка>объект

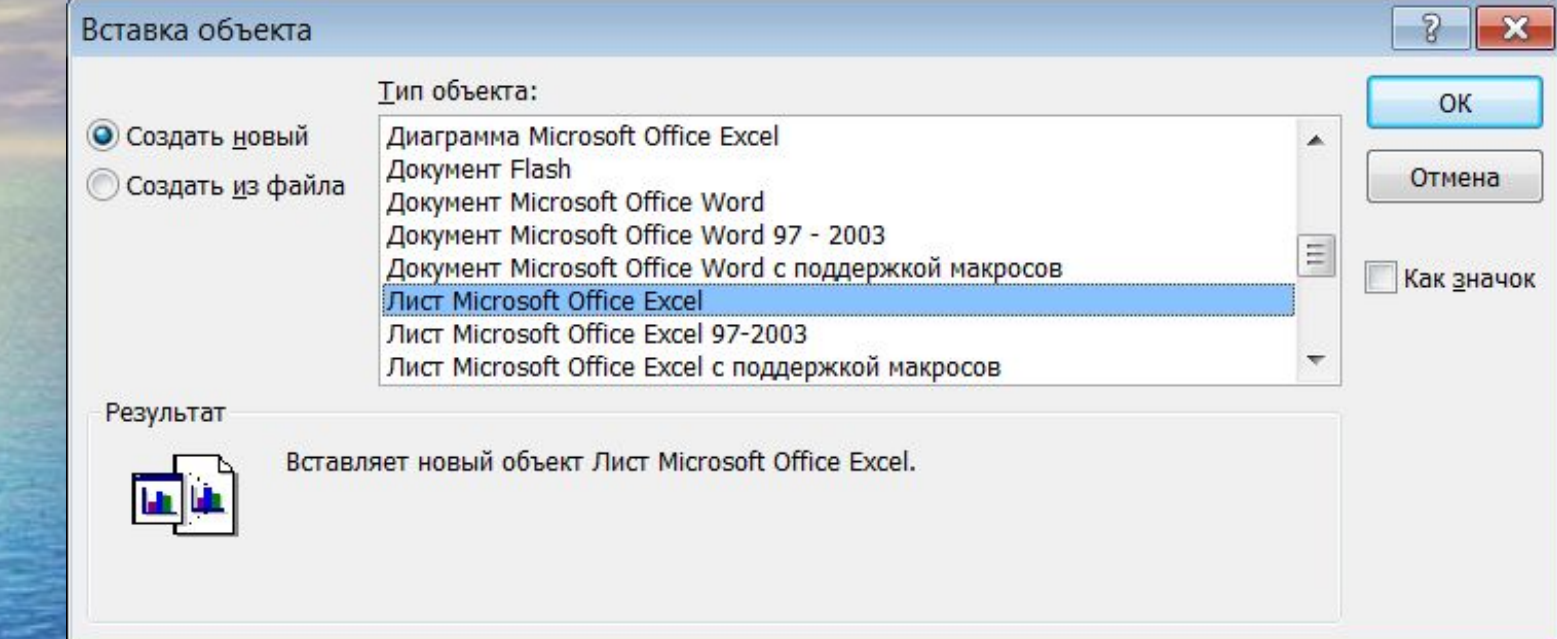

# ActivePresentation.Slides("Имя слайда"). Shapes(2).OLEFormat.Object.Worksheets(1)

## **Pabora c Internet Explorer**

#### **Public IE As Object**

**Sub IE Automation (URL As String, flVis As Boolean**) **Dim Start As Variant Fin = 10 'Ожидание загрузки 10 сек On Error GoTo 100 If IE Is Nothing Then Set IE = CreateObject("InternetExplorer.Application") IE.Visible = flVis** IE.Navigate URL 'Навигация

Продолжение  $Start = Timer$ Do While IE.Busy 'Ожидаем загрузки Do While Timer < Start + Fin **DoEvents** Loop Exit Sub **100: If Err. Number = 462 Then Set IE = CreateObject("InternetExplorer.Application")** 'просто пользователь закрыл IE. **•Открываем заново Resume End Sub** 

Получение данных из объекта IE.Document

**IE.LocationURL – адрес страницы .Clear**: Удаляет текущий документ из окна или фрейма **.body.innerhtml – содержит строковое значение HTML- кода страницы внутри тегов <body> .charset – кодировка страницы .Readystate – состояние загрузки. complete – закончена .images – коллекция изображений .links – коллекция ссылок в документе .links(1).href – URL 1-й ссылки** <sup>8</sup> Проверка типов Controls

**Public Function test(UForm As Object) As Boolean Dim cnt As Control test = True For Each cnt In UForm.Controls If TypeName(cnt) = "TextBox" Then If cnt.Value = "" Then test = False End If Next cnt**

**End Function**

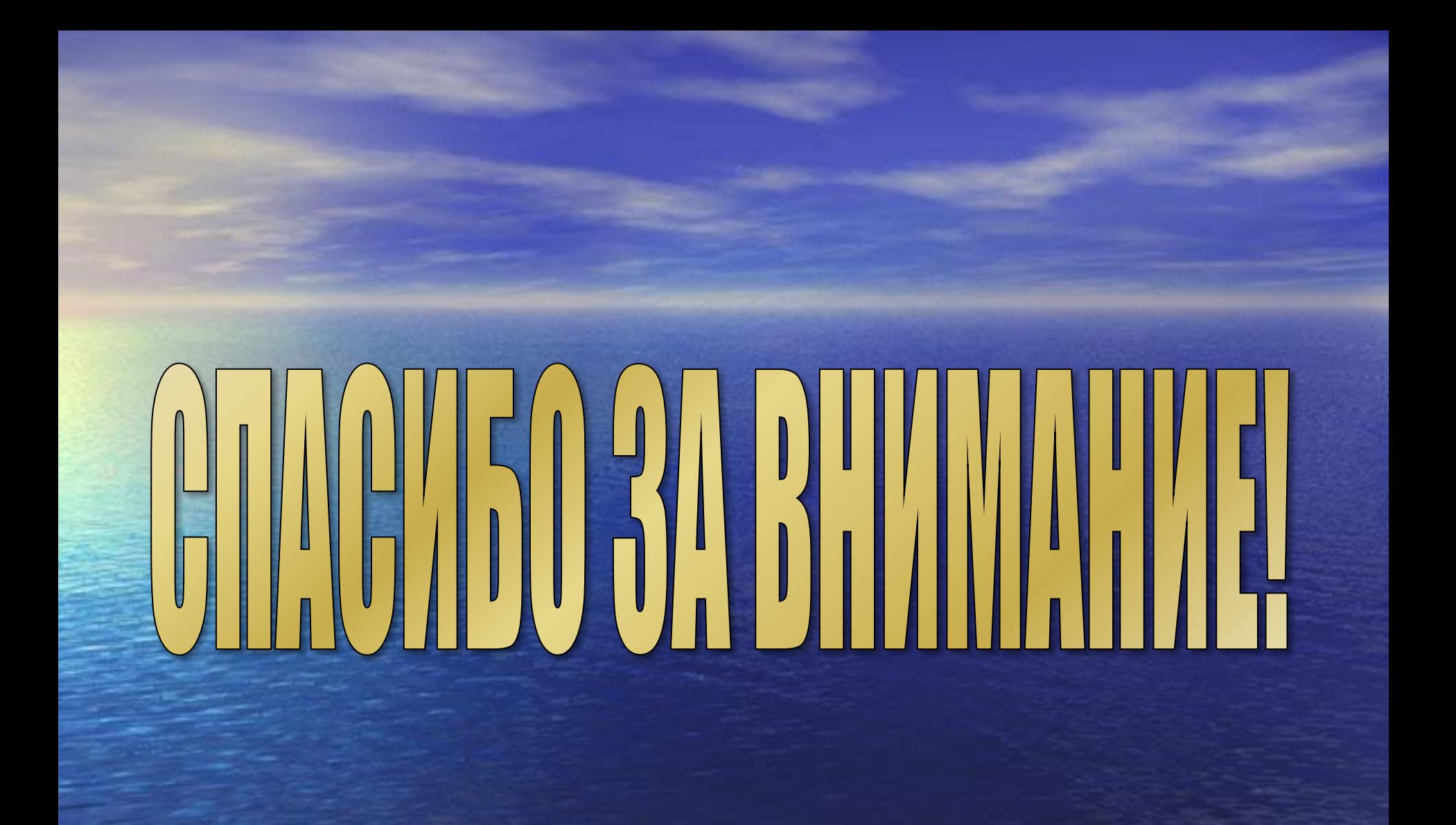